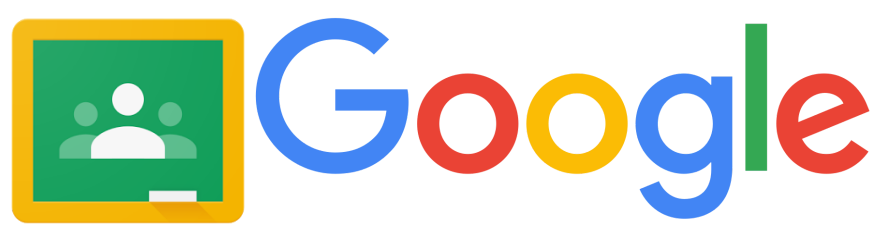

This document provides you with links to new learning for Google Classroom.

**Google Classroom Guide For Teachers**<br>This document provides you with links to new learning for Google<br>From setting up your classroom to advanced instructional tools<br>Google has built to support their platform. As we examin From setting up your classroom to advanced instructional tools, this document provides the links that Google has built to support their platform. As we examine the need for distance learning options, Google Classroom, combined with student emails, allows teachers to communicate with students, assign work and assess student work, providing the opportunity for feedback students need to make meaning of their learning. Google Classroom allows you to interface with IXL, Khan Academy, Moby Max, Common Lit, NewsELA and many other online platforms, making assigning, tracking and assessing student engagement easier. In addition, Google has responded to the current needs of teachers by creating a hub to access the suite of tutorials for all things Google.

## **Online Video Resources:**

 The entire *Teach From Home* Tool Kit Hub can be found by clicking on the image below.

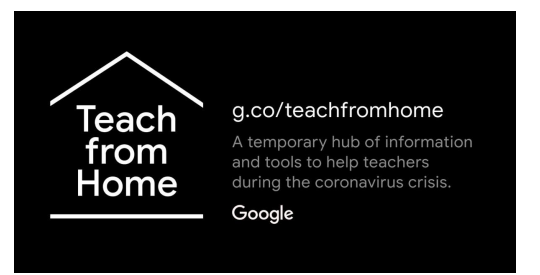

*Google has responded to the needs of teachers by building this hub for resources and online tutorials for all things Google. It guides users through all the features Google has to reach students. You can create video classrooms, interactive content, assessment opportunities, individualized learning plans, parent/guardian notifications, virtual whiteboards and much more.*

# **Getting Started In Google Classroom**

 **I am new to Google Classroom and have never used the platform before:** *This comprehensive tutorial walks you through the step by step process of building your building classroom. You can watch from your phone as the instructor walks you through your google classroom set up on your computer.*

**<https://www.youtube.com/watch?v=BnmIqG7oBBU>**

 Click on a question below to be linked to a step by step video to help you grow in your knowledge of Google Classroom. Ck<br>wwwwc<br><u>wcwc</u><br><u>wcwc</u><br><u>wc</u><br><u>wc</u> **Next Steps in Using Google Classroom**<br>Click on a question below to be linked to a step<br>grow in your knowledge of Google Classroom.<br>How do I create a new class in Google Classroom?<br>How do I create a new class in Google Cla

 **How do I create a new class in Google [Classroom?](https://youtu.be/xUF9c5sk4YY)**

 **How do I add students and guardians in [Classroom?](https://youtu.be/OrDvdNnKqTI)**

 **How do I post resources in google [classroom?](https://youtu.be/sFmw9KcpJi4)**

 **How do I create an [assignment](https://youtu.be/o3gHDxFxfx4) and add a topic in Google Classroom**

 **How do I create a quiz from [classroom?](https://youtu.be/I-GgDeAaZow)**

 **How do I use the Grading Tool in [Classroom?](https://youtu.be/YX4HxzB1xIQ)**

 **How do I use the [Stream](https://youtu.be/tomD7kCjf6E) Page?**

 **How do I add [materials?](https://youtu.be/tLxn3BMmBKs)**

 **How do I create different [assignments](https://youtu.be/ZSs0P_TpVcA) in Google Classroom to differentiate for my [students?](https://youtu.be/ZSs0P_TpVcA)**

### **How do I copy a [course?](https://youtu.be/Oaa116XTLDA)**

di<br>th<br>ng **All of these resources and more are part of the Google Learning Suite YouTube channel found [here](https://www.youtube.com/channel/UCt84aUC9OG6di8kSdKzEHTQ) .**

# **Links to reading resources for Google Classroom:**

 **Getting Started With [Classroom](https://drive.google.com/file/d/0B__OTXR_u3RbbzNlVDhhc1cydGc/view)**

 **Classroom Troubleshooting and FAQ**

 **\*\*\*What's New In Classroom?\*\*\*** mTroubleshooting a<br>New In Classroom?\*<br>rent Communication<br>rent/Guardian FAQ

- **● Parent Communication in Classroom**
- **● Parent/Guardian FAQ**
- **● Student [Troubleshooting](https://support.google.com/edu/classroom/answer/6315899?hl=en&ref_topic=9049890) Guide**
- **● Signing in to [Classroom](https://support.google.com/edu/classroom/answer/6072460?hl=en&ref_topic=9049890)**
- **● How to Create a Class** ● Signing in to Classro<br>● How to Create a Clas<br>● [Classwork](https://support.google.com/edu/classroom/answer/9123621?hl=en&ref_topic=9049977) Overview
- 
- **● How to create an [assignment](https://support.google.com/edu/classroom/answer/6020265?hl=en&ref_topic=9050121)**
- **● How to create [rubrics](https://support.google.com/edu/classroom/answer/9335069?hl=en&ref_topic=9050121)**
- **● Creating a virtual [discussion](https://support.google.com/edu/classroom/answer/6020293?hl=en&ref_topic=9050121)**

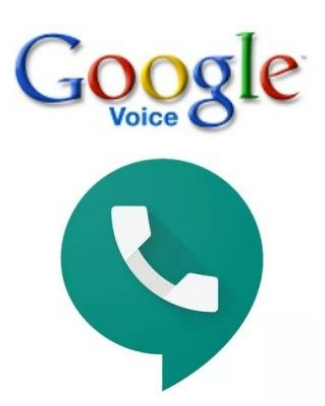

**Teachers**

 **Google Voice provides teachers with a usable phone number that is linked directly to your Google Account. It allows you to create a local number that can be dialed through your computer as a way of communicating with families. The settings allow you to hold "office hours" for availability by allowing you to limit when you "take calls." It will interface with smartphones or your computer and provides transcripts of voicemails and a call log of who you called and when. It is a great alternative to \*67. Watch the tutorial below for help setting up your Google Voice account. A Parent Communication Tool for**<br> **A Parent Communication Tool for**<br> **A Parent Communication Tool for**<br> **A Parents**<br> **A** Parents<br> **A** Parents<br> **A** Parents<br> **Parents**<br> **Parents**<br> **Parents**<br> **Parent Communication Tool for**<br>

**<https://www.youtube.com/watch?v=5mFGhHEhY6I>**